## **NETWAYS Monitor - Quick Start Guide**

Schön, dass Sie sich für den Kauf eines NETWAYS Monitors entschieden haben! Wir wünschen Ihnen viel Spaß mit dem Gerät und freuen uns immer über Feedback. Nun darf es aber losgehen.

Mit den folgenden Schritten bringen Sie Ihren NETWAYS Monitor schnell zum Laufen:

## **1. Was ist im Paket?**

- NETWAYS Monitor
- USB-Netzteil
- Netzwerkkabel
- evtl. NETWAYS Temperatur- und Luftfeuchtesensor inkl. Netzwerkkabel (siehe Lieferschein)

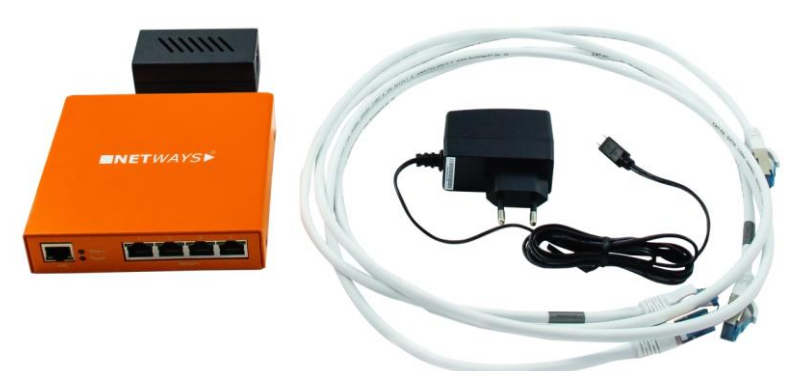

### **2. Fertig zum Start**

- USB Netzteil anschließen
- Netzwerkkabel anschließen und mit Netzwerk verbinden
- Sensoren anschließen (werden automatisch erkannt)
- Start des Gerätes (ans Stromnetz anschließen)

Stand: 25.10.2017 Seite: 1 Seite: 1 Seite: 1 Seite: 1 Seite: 1 Seite: 1 Seite: 1 Seite: 1 Seite: 1 Seite: 1 Seite: 1

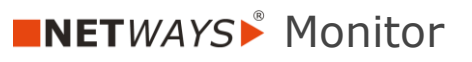

# **NETWAYS Monitor - Quick Start Guide**

## **3. Netzwerk**

- **Statische IP** im Auslieferungszustand: **192.168.1.100**
- DHCP im Webinterface:

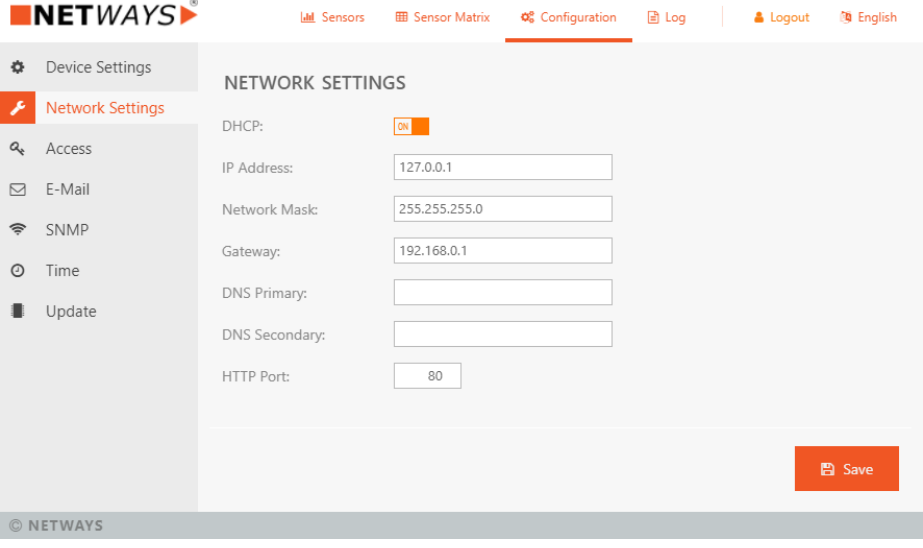

### **4. Webinterface**

- Eingabe der Standard-IP oder der per DHCP zugewiesenen IP in den Browser
- User: **admin** / Passwort: **admin**

Eine detaillierte Anleitung/Manual finden Sie in unserem Shop unter **shop.netways.de/monitor**.